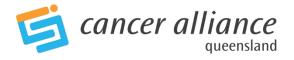

QOOL Dash user help guide – for additional assistance not found in this user guide,

please contact QCCAT on 3176 4400

## Default setting/user homepage

User homepage is linked to the facility first selected when the QOOL account was set up. To change this & update facility, go to QOOL -> Account Management -> My Account -> Position Details -> Facility – select from drop down menu, then click 'Save' at bottom of page

#### Selecting your data

1. Items appearing in green, or having a green 'dot' indicate current selections (also listed under 'Applied filters')

| Select you                                      | ır data                                                                  |       |   |  |  |  |  |  |
|-------------------------------------------------|--------------------------------------------------------------------------|-------|---|--|--|--|--|--|
| HHS: Metro S                                    | South                                                                    | •     | • |  |  |  |  |  |
| Facility: PAH<br>MDT: Breast                    | Multidisciplinary Meeting                                                |       | ÷ |  |  |  |  |  |
| Year: 2011                                      |                                                                          |       | Ŧ |  |  |  |  |  |
| Month                                           |                                                                          |       |   |  |  |  |  |  |
| Applied filte<br>MDT<br>Facility<br>HHS<br>Year | ers<br>• Breast Multidisciplinary Me<br>• PAH<br>• Metro South<br>• 2011 | etinç |   |  |  |  |  |  |

- 2. To make alternative selections:
  - Click on current selection to 'de-select'
  - Or, press 'Ctrl' and click with mouse to make more than one selection
  - Or, click one selection and drag mouse to make additional selections
- 3. To clear current selections, click blue 'Clear all' button under 'Select your data'

| Select your data                                                                                                    |
|----------------------------------------------------------------------------------------------------|
| HHS: Metro South • •<br>Facility: PAH • • •<br>MDT: Breast Multidisciplinary Meeting • •<br>Year: 2011 • •<br>Month • • |
| Applied filters<br>MDT Freast Multidisciplinary Meeting<br>Facility PAH<br>HHS Metro South<br>Year 2011                 |
| Clear all                                                                                                    |

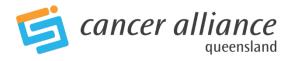

#### **Interactive graphs**

Most graphs on the QOOL Dash are interactive, the **exception** is the 'Do my patients have their minimum data set complete?' found on the MDT Activity page. Please see below for further information on this graph.

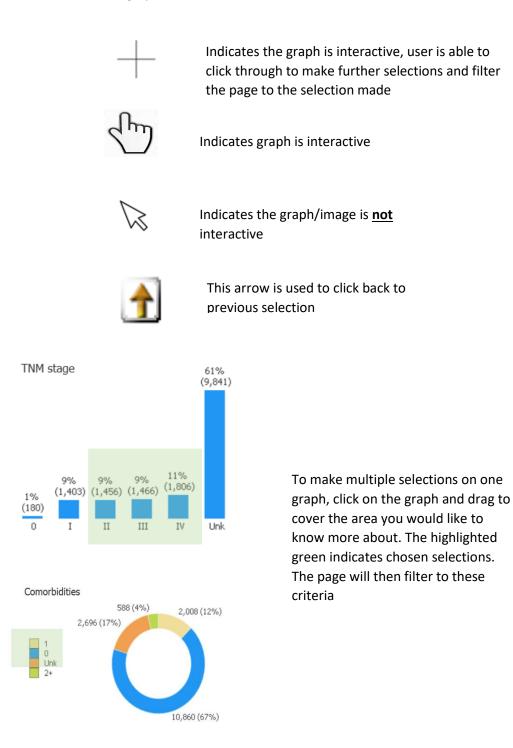

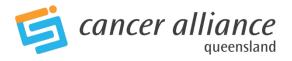

### Non interactive graphs

Most graphs are interactive, the exception is the graph below:

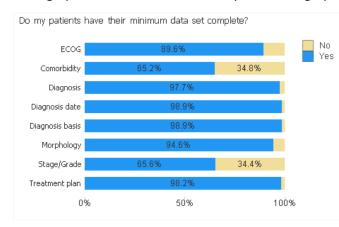

Further information on patient's with an incomplete data set can be retrieved by clicking on 'Patient Details' Fields which are blank or 'Unk', indicate data is missing for these patients.

#### Patient Details page and exporting to Excel

There is a vast amount of data available on this page, and further analysis that can take place once this page is exported to Excel.

| Patient list | P          | atient details |
|--------------|------------|----------------|
| Last name    | First name | Date of birth  |
| Doe          | Jane       | 1/01/1960      |
| Doe          | Jane       | 2/01/1960      |
| Doe          | Jane       | 3/01/1960      |
| Doe          | Jane       | 4/01/1960      |
| Doe          | Jane       | 5/01/1960      |
| Doe          | Jane       | 6/01/1960      |
| Doe          | Jane       | 7/01/1960      |
| Doe          | Jane       | 8/01/1960      |
| Doe          | Jane       | 9/01/1960      |
| Doe          | Jane       | 10/01/1960     |

Click on the blue 'Patient Details' button

(Information on this page is based on selection made on the Dash board)

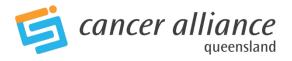

# Patient List - Breast Indicators

| Patient UR | Last name 🛆 First name | Date of birth | Sex | Age |
|------------|------------------------|---------------|-----|-----|
| 0119480    |                        | 31/03/1972    | F   | 46  |
| 0168459    | Notes 🕨                | 08/02/1962    | F   | 56  |
| 0114581    |                        | 24/07/1964    | F   | 54  |
| 0138472    | Detach                 | 23/10/1947    | F   | 71  |
| 0152529    |                        | 15/07/1932    | F   | 86  |
| 0135336    | Clear All Selections   | 06/02/1972    | F   | 46  |
| 0039822    | Clear An Selections    | 10/05/1979    | F   | 39  |
| 0094928    |                        | 23/09/1961    | F   | 57  |
| 0039868    | Print                  | 14/11/1965    | F   | 53  |
| 0037665    | Send to Excel          | 30/07/1956    | F   | 62  |
| 0125346    | Send to Excel          | 04/02/1940    | F   | 78  |
| 0016804    | Export                 | 15/04/1966    | F   | 52  |
| 0115340    | LAPOIL                 | 01/11/1953    | F   | 65  |

8

Click Right click on the sheet and click 'Send to Excel'

## Your selected data will be exported to Excel

| MDT Activity                                              | Indicators | Definitions                                                          | Help                 |                                                                                                    |                  |                                                          |                                                     | QOOL-D                                                                                                    | ash                                                                                                |                       |                                                                                                    | E                                                    | cancer                                                                                                    |
|-----------------------------------------------------------|------------|----------------------------------------------------------------------|----------------------|----------------------------------------------------------------------------------------------------|------------------|----------------------------------------------------------|-----------------------------------------------------|----------------------------------------------------------------------------------------------------|----------------------------------------------------------------------------------------------------|-----------------------|----------------------------------------------------------------------------------------------------|------------------------------------------------------|----------------------------------------------------------------------------------------------------|
| Select your data<br>HHS: Sunshine Coast<br>Facility: SCUH |            | Patient List                                                         | - Breast Indicators  | 8                                                                                                    |                  |                                                          |                                                     |                                                                                                    |                                                                                                    |                       |                                                                                                    |                                                      |                                                                                                    |
| MDT<br>MDT Year<br>Diagnosis Year<br>Profile: Breast      |            | 781615<br>0073356<br>707977<br>346493<br>0119480<br>056942<br>578884 | Last name First name | Date of birth<br>17/12/1942<br>25/10/1948<br>09/11/1959<br>12/06/1939<br>31/03/1972<br>05/01/1952<br>26/08/1944 | F ·              | 69 60-<br>58 50-<br>76 70-<br>46 40-<br>60 60-<br>72 70- | 59 SCUI<br>79 SCUI<br>49 SCUI<br>69 SCUI<br>79 SCUI | Invasive Breat Invasive Breat Invasive Breat Invasive Breat Invasive Breat Invasive Breat Invasive Breat Invasive Breat | st 06/07/2017<br>st 03/01/2017<br>st 09/03/2015<br>st 21/02/2018<br>st 01/05/2012<br>st 21/12/2016 | III<br>Unk<br>I<br>II | Morphology<br>Carcinoma NOS<br>-<br>Infiltrating duct c.<br>Infiltrating duct c.<br>Infiltrating duct c.<br>Infiltrating duct c. | 09/03/2015<br>26/03/2018<br>01/05/2012<br>21/12/2016 | Excision of lesion<br>Excision of lesion<br>Excision of lesion<br>Excision of lesion<br>Simple mastector<br>Simple mastector            |
| Applied filters<br>BreastCancerInvasive                   | ÷ 1        | 0168459<br>0069043<br>0114581<br>0042273<br>0138472<br>576504        |                      | 08/02/1962<br>05/02/1975<br>24/07/1964<br>16/09/1959<br>23/10/1947<br>31/12/1961                                | F F F F F        | 56 50-<br>42 40-<br>54 50-<br>60<br>71                   | 49 SCU<br>59 SCU                                    | Invasive Breas                                                                                                    | st 08/07/2017                                                                                      | II<br>Unk<br>II       | Infiltrating duct c<br>Infiltrating duct c<br>Infiltrating duct c                                                                |                                                      | Excision of lesion<br>Excision of lesion<br>Simple mastecton<br>Excision of lesion<br>Localisation of les                               |
|                                                           |            | 576504<br>690884<br>775903<br>1946028<br>046955<br>293096            |                      | 27/03/1941<br>08/11/1942<br>28/05/1943<br>02/11/1960<br>18/02/1968                                              | F<br>F<br>F<br>F | 72<br>69<br>54<br>42                                     | el Export                                           |                                                                                                    |                                                                                                    | lik 🧿                 | ClikVie                                                                                                    | 2W 14<br>12<br>10                                    | Simple mastecton<br>Excision of lesion<br>Excision of lesion<br>Excision of lesion                                                      |
| Back to Breast<br>Indicators                              |            | 805581<br>259234<br>262054<br>752234<br>783242<br>0152529            |                      | 28/01/1952<br>07/12/1937<br>04/05/1949<br>27/04/1961<br>10/08/1943<br>15/07/1932                                | F F              | 63 The rec<br>61<br>52 If you k<br>72<br>86              |                                                     | as been opened in a<br>t the case, <u>press he</u>                                                                      |                                                                                                    |                       |                                                                                                    | 15<br>14<br>10<br>13<br>15<br>19                     | Excision of lesion<br>Excision of lesion<br>Simple mastecton<br>Simple mastecton<br>Simple mastecton                                    |
|                                                           |            | 602501<br>028889<br>806006<br>131727<br>0124195<br>0135336           |                      | 10/05/1933<br>07/08/1948<br>07/08/1948<br>20/04/1932<br>24/01/1947                                              | F C              | 86<br>83<br>67<br>67<br>79<br>72<br>46<br>86<br>66       |                                                     |                                                                                                    |                                                                                                    |                       |                                                                                                    | 11                                                   | -<br>Excision of lesion                                                                                                    |
|                                                           |            | 801043<br>746662<br>232427<br>690574<br>489058<br>345197<br>769491   |                      | 06/02/1972<br>12/03/1929<br>11/05/1947<br>15/11/1945<br>05/08/1945<br>20/03/1969<br>19/05/1956<br>17/01/1952    | F (              | 65<br>47<br>61                                           |                                                     |                                                                                                    |                                                                                                    |                       |                                                                                                    | 13<br>15<br>10<br>16<br>17                           | -<br>Localisation of lesion<br>Excision of lesion<br>Excision of lesion<br>Excision of lesion<br>Excision of lesion<br>Simple mastector |
|                                                           |            | 737001<br>670370<br>488108<br>759976<br>704945<br>166013             |                      | 01/04/1970<br>07/11/1960<br>10/05/1970<br>17/08/1968<br>24/04/1956<br>28/06/1935                                | F F              | 63<br>42<br>49<br>45<br>47<br>57<br>81                   |                                                     |                                                                                                    | ок                                                                                                 |                       |                                                                                                    | 15<br>19<br>15<br>15<br>13<br>16                     | Excision of lesion<br>Excision of lesion<br>Excision of lesion<br>Simple mastecton<br>Simple mastecton                                  |
|                                                           |            | 503671<br>0039822<br>712454<br>673431                                | Δ                    | 11/06/1935<br>10/05/1979<br>15/08/1952<br>28/10/1953                                                            | F 6              | 81 80-<br>39 30-<br>59 50-<br>59 50-<br>59 50-           | 39 SCUI                                             | Invasive Breas<br>Invasive Breas                                                                                        | st 22/01/2018                                                                                      |                       | Infiltrating duct c<br>-<br>Lobular carcino<br>Infiltrating duct c                                                               | 26/07/2016<br>21/02/2018<br>25/10/2011<br>04/09/2012 | Excision of lesion<br>Re-excision of lesion<br>Excision of lesion                                                                       |

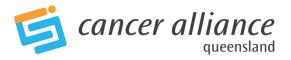

## **Toolbar functions**

| Toolba | ar |            |     |          |                            |      |       |          |       |                                       |                 |        |
|--------|----|------------|-----|----------|----------------------------|------|-------|----------|-------|---------------------------------------|-----------------|--------|
| Clear  |    | <b>n</b> ( |     | <b>•</b> | / hh                       | +    | 7     | <b>*</b> | *     | Select Bookmark 👻                     | Select Report 👻 | ▼ More |
|        |    |            |     |          |                            |      |       |          |       |                                       |                 |        |
|        | I  | Clear      |     |          | ll selectio<br>efault set  |      | nade, | back     | c to  |                                       |                 |        |
|        | •  |            |     | Moves    | back/forv                  | vard | by or | ne se    | lecti | on                                    |                 |        |
|        |    |            | ì   |          | nd unloc<br>quare ch<br>on |      |       |          |       |                                       |                 |        |
|        | Ø  |            |     |          | ng object<br>nt selectio   | -    |       | ch sł    | nows  |                                       |                 |        |
|        | *  | ŧ          | Sel | ect Book | mark ·                     | •    |       |          |       | arks page, saves<br>ark' for reviewii |                 | t      |

## Additional functionality

1. Results can also be found by hovering over a graph

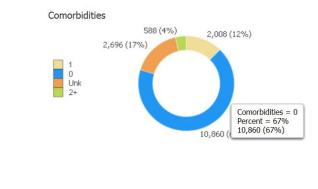

2.

Hovering over this question mark, provides the user further information